## **お買い上げ時の状態に戻す(初期化)**

## 本機で設定した内容や登録した情報を初期化してお買い上げ時の状態に戻したり、センサー学習値の みを初期化することができます。

●本機を他人に譲り渡したり処分などされる場合はプライバシー保護のため、お客様の責任におい て本機の情報を消去してください。 お願い

## **出荷状態に戻す/センサー学習値の初期化について**

## システム設定画面で 初期化 をタッチする。 **1**

zP.136

**2**

- :初期化画面が表示されます。
- 初期化する項目(出荷状態に戻す(全て) / センサー学習値を初期化する )を選択し、タッチする。
- : メッセージが表示されるので、 はい → はい をタッチ してください。
- ※セキュリティコードを設定している場合は、セキュリ ティコード入力画面が表示されます。セキュリティ コードを入力し、決定 をタッチしてください。  $F$ P.142
- ※初期化が完了すると、本機は自動的に再起動します。

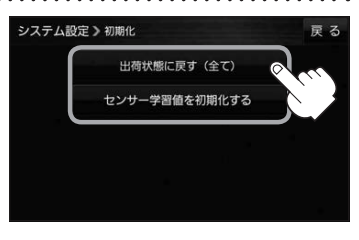

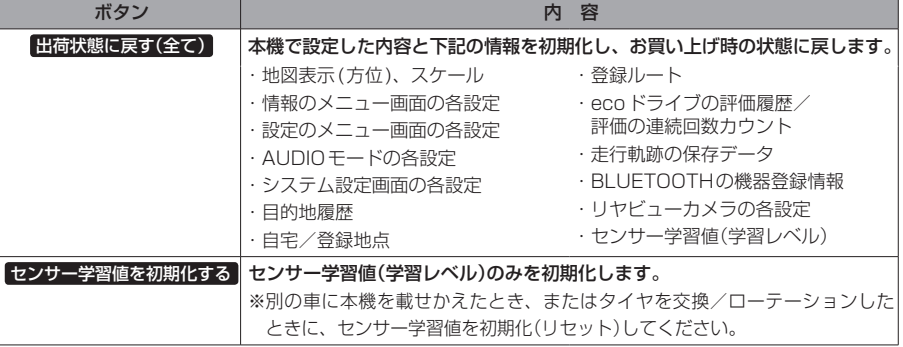

初期化できなかった場合、画面にメッセージが表示されます。メッセージに従って、ACCをOFFにし、 10秒過ぎてからONにして、再度初期化を実行してください。 お知らせ

<sup>●</sup>初期化中は他の操作をしたりACCをOFFにしないでください。 他の操作をすると故障の原因になります。